# Configuration Manual - Automate Provisioning and Orchestration of Cloud Infrastructure using AWX

## Setup the AWX host, specifications below

| Туре                  | Value                                    |
|-----------------------|------------------------------------------|
| <b>CPU Processor</b>  | Intel(R) Core(TM) i7-3520M CPU @ 2.90GHz |
| No. of Cores          | 2                                        |
| Memory                | 4G                                       |
| Operating system      | Centos 8.4                               |
| Ansible Version       | 2.9.18                                   |
| AWX Version           | 17.1.0                                   |
| Docker Version        | 20.10.10                                 |
| <b>Docker Compose</b> | 1.29.2                                   |

#### Step 1: Install Centos8 using the OracleVM image and install dependency packages.

```
root@AWX:∼

                                                                          ×
[root@AWX ~] # uname -a
Linux AWX 4.18.0-305.25.1.e18 4.x86 64 #1 SMP Wed Nov 3 10:29:07 UTC 2021 x86 64
x86 64 x86 64 GNU/Linux
[root@AWX ~] # cat /etc/redhat-release
CentOS Linux release 8.4.2105
[root@AWX ~] # yum repolist
repo id
                                repo name
appstream
                                CentOS Linux 8 - AppStream
                                CentOS Linux 8 - BaseOS
baseos
extras
                                CentOS Linux 8 - Extras
[root@AWX ~]#
```

# dnf install epel-release -y

```
[root@AWX ~] # dnf install epel-release -y
Last metadata expiration check: 7:23:07 ago on Mon 08 Nov 2021 05:04:27 AM EST.
Dependencies resolved.

Package Architecture Version Repository Size

Installing:
epel-release noarch 8-11.e18 extras 24 k
```

# dnf install git gcc gcc-c++ ansible nodejs gettext device-mapperpersistent-data lvm2 bzip2 python3-pip -y

```
[root@AWX ~]# dnf install git gcc gcc-c++ ansible nodejs gettext device-mapper-p
ersistent-data lvm2 bzip2 python3-pip -y
Extra Packages for Enterprise Linux Modular 8 - 532 kB/s | 955 kB 00:01
Extra Packages for Enterprise Linux 8 - x86_64 2.2 MB/s | 11 MB 00:04
```

# dnf config-manager --addrepo=https://download.docker.com/linux/centos/docker-ce.repo

```
[root@AWX ~]# dnf config-manager --add-repo=https://download.docker.com/linux/ce
ntos/docker-ce.repo
Adding repo from: https://download.docker.com/linux/centos/docker-ce.repo
[root@AWX ~]#
```

# dnf install docker-ce.x86 64

```
[root@AWX ~] # dnf install docker-ce.x86 64
Last metadata expiration check: 0:01:24 ago on Mon 08 Nov 2021 12:33:49 PM EST.
Dependencies resolved.
 ______
                                Arch Version
 Package
                                                              Repository
Installing:
 docker-ce
                                 x86 64 3:20.10.10-3.el8 docker-ce-stable 22 M
Installing dependencies:
                                x86_64 2.9-1.el8
                                                               baseos
 checkpolicy
                                                                                  348 k
 container-selinux
                                noarch 2:2.167.0-1.module e18.4.0+942+d25aada8
                                                                appstream 52 k
                                x86_64 1.4.11-3.1.el8 docker-ce-stable 28 M
 containerd.io
                                x86_64 1:20.10.10-3.e18 docker-ce-stable 29 M
 docker-ce-cli

        docker-ce-rootless-extras
        x86_64
        20.10.10-3.e18
        docker-ce-stable
        4.6 M

        docker-scan-plugin
        x86_64
        0.9.0-3.e18
        docker-ce-stable
        3.7 M

        fuse-common
        x86_64
        3.2.1-12.e18
        baseos
        21 k

                                 x86 64 1.6-1.module el8.4.0+886+c9a8d9ad
 fuse-overlayfs
                                                               appstream 73 k
```

```
[root@AWX ~] # docker --version
Docker version 20.10.10, build b485636
[root@AWX ~] #
```

```
#systemctl start docker
#systemctl enable docker
#systemctl status docker
```

```
X
[root@AWX ~] # systemctl start docker
[root@AWX ~] # systemctl enable docker
Created symlink /etc/systemd/system/multi-user.target.wants/docker.service → /us
r/lib/systemd/system/docker.service.
[root@AWX ~] # systemctl status docker
docker.service - Docker Application Container Engine
   Loaded: loaded (/usr/lib/systemd/system/docker.service; enabled; vendor pres>
   Active: active (running) since Mon 2021-11-08 12:45:31 EST; 2h 54min ago
    Docs: https://docs.docker.com
Main PID: 7534 (dockerd)
   Tasks: 8
  Memory: 31.3M
   CGroup: /system.slice/docker.service
           -7534 /usr/bin/dockerd -H fd:// --containerd=/run/containerd/contai
Nov 08 12:45:29 AWX dockerd[7534]: time="2021-11-08T12:45:29.469775671-05:00" 1>
Nov 08 12:45:29 AWX dockerd[7534]: time="2021-11-08T12:45:29.469823077-05:00" 1
Nov 08 12:45:29 AWX dockerd[7534]: time="2021-11-08T12:45:29.470181182-05:00" 1
Nov 08 12:45:31 AWX dockerd[7534]: time="2021-11-08T12:45:31.068057886-05:00" 1
Nov 08 12:45:31 AWX dockerd[7534]: time="2021-11-08T12:45:31.366452237-05:00" 1
Nov 08 12:45:31 AWX dockerd[7534]: time="2021-11-08T12:45:31.691308375-05:00"
Nov 08 12:45:31 AWX dockerd[7534]: time="2021-11-08T12:45:31.727398182-05:00" 1
Nov 08 12:45:31 AWX dockerd[7534]: time="2021-11-08T12:45:31.728357739-05:00" 1
Nov 08 12:45:31 AWX systemd[1]: Started Docker Application Container Engine.
Nov 08 12:45:31 AWX dockerd[7534]: time="2021-11-08T12:45:31.780803881-05:00" 1>
[root@AWX ~]#
# pip3 install docker-compose
[root@AWX ~] # pip3 install docker-compose
MARNING: Running pip install with root privileges is generally not a good idea.
Try 'pip3 install --user' instead.
Collecting docker-compose
 Downloading https://files.pythonhosted.org/packages/f3/3e/ca05e486d44e38eb495c
a60b8ca526b192071717387346ed1031ecf78966/docker compose-1.29.2-py2.py3-none-any.
whl (114kB)
                                         | 122kB 1.7MB/s
   100% |
Collecting cached-property<2,>=1.2.0; python version < "3.8" (from docker-compos
 Downloading https://files.pythonhosted.org/packages/48/19/f2090f7dad41e225c7f2
326e4cfe6fff49e57dedb5b53636c9551f86b069/cached property-1.5.2-py2.py3-none-any.
whl
Collecting docker[ssh]>=5 (from docker-compose)
 Downloading https://files.pythonhosted.org/packages/54/f3/7af47ead249fbb798d64
a0438bad5c26f17ef6ac5cd324d802038eb10d90/docker-5.0.3-py2.py3-none-any.whl (146k
B)
   100% |
                                          | 153kB 1.4MB/s
Collecting docopt<1,>=0.6.1 (from docker-compose)
 Downloading https://files.pythonhosted.org/packages/a2/55/8f8cab2afd404cf57813
6ef2cc5dfb50baa1761b68c9da1fble4eed343c9/docopt-0.6.2.tar.gz
Collecting python-doteny<1.>=0.13.0 (from
[root@AWX ~] # docker-compose --version
docker-compose version 1.29.2, build unknown
[root@AWX ~]#
```

#### Step 2: Import AWX packages from git and setup the application packages.

# git clone https://github.com/ansible/awx.git

```
[root@AWX ~] # git clone -b 17.1.0 https://github.com/ansible/awx.git
Cloning into 'awx'...
remote: Enumerating objects: 292154, done.
remote: Counting objects: 100% (968/968), done.
remote: Compressing objects: 100% (444/444), done.
remote: Total 292154 (delta 530), reused 863 (delta 482), pack-reused 291186
Receiving objects: 100% (292154/292154), 248.70 MiB | 3.79 MiB/s, done.
Resolving deltas: 100% (225187/225187), done.
Note: switching to 'clab815c80cac96508d9779d92bc1280d0347627'.
You are in 'detached HEAD' state. You can look around, make experimental
changes and commit them, and you can discard any commits you make in this
state without impacting any branches by switching back to a branch.
If you want to create a new branch to retain commits you create, you may
do so (now or later) by using -c with the switch command. Example:
  git switch -c <new-branch-name>
Or undo this operation with:
  git switch -
Turn off this advice by setting config variable advice.detachedHead to false
[root@AWX ~]#
```

Update the installer file with (password, and user requirements) and install package using Ansible build playbook to deploy the AWX application.

#### # vi /root/awx/installer/inventory

```
[root@AWX installer]# egrep -v ^'(#|$)' /root/awx/installer/inventory
localhost ansible_connection=local ansible_python_interpreter="/usr/bin/env pyth
on3"
[all:vars]
dockerhub base=ansible
awx_task_hostname=awx
awx web hostname=awxweb
postgres_data_dir="/var/lib/awx/pgdocker"
host port=80
host_port_ssl=443
docker_compose_dir="/var/lib/awx/awxcompose"
pg username=awx
pg_password=postgrespass
pg database=postgres
og_port=5432
admin_user=admin
admin_password=Beauty123@
create preload data=True
secret key=GP6XuvmaDbWg9P8wKClkTvhxclEOMMbPGIp4oNBi
awx official=true
awx_alternate_dns_servers="8.8.8.8,8.8.4.4"
project_data_dir=/var/lib/awx/projects
[root@AWX installer]#
```

AWX application runs under docker compose, you could see four docker containers awx\_web (handle web requests), aws\_task(perform the ansible tasks), awx\_postgres (maintain database), awx\_redis( inmemory caching solution).

```
[root@AWX installer]# firewall-cmd --permanent --add-service=https
success
[root@AWX installer]# firewall-cmd --permanent --add-service=https
success
[root@AWX installer]# firewall-cmd --permanent --add-service=https
success
[root@AWX installer]# firewall-cmd --permanent --add-service=https
success
[root@AWX installer]# firewall-cmd --permanent --add-service=https
success
[root@AWX installer]# firewall-cmd --permanent --add-service=https
success
[root@AWX installer]# firewall-cmd --permanent --add-service=https
success
[root@AWX installer]# firewall-cmd --permanent --add-service=https
success
[root@AWX installer]# firewall-cmd --permanent --add-service=https
success
[root@AWX installer]# firewall-cmd --permanent --add-service=https
success
[root@AWX installer]# firewall-cmd --reload
success
[root@AWX installer]# firewall-cmd --reload
success
[root@AWX installer]# firewall-cmd --reload
```

Login to the console using the password configured in above section:

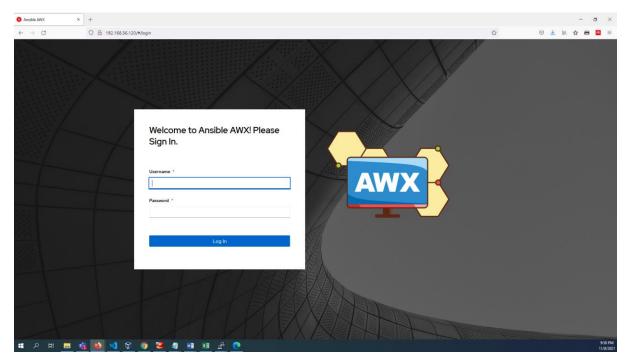

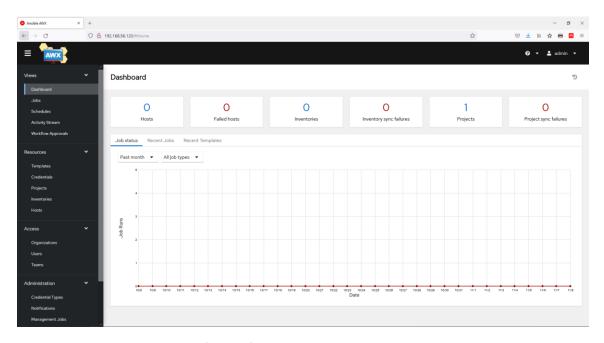

Create Organization: Navigate from left side options select Organization under Access.

I have created a Organization with name **Enterprise1.** 

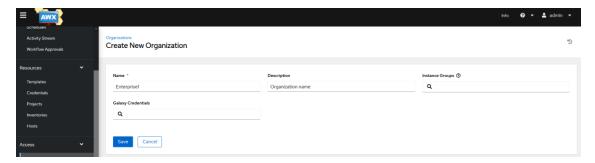

I Configure AWS credential / GCP credential / Machine credential (on-prem server password)

Below services can be integrated using this tool by configuring its credentials.

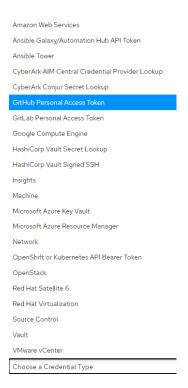

## Create credentials: Navigate from left side options select credentials under Resources column.

Provide Access key and secret access key. For Google cloud provide the JSON token file by uploading it in the credential column.

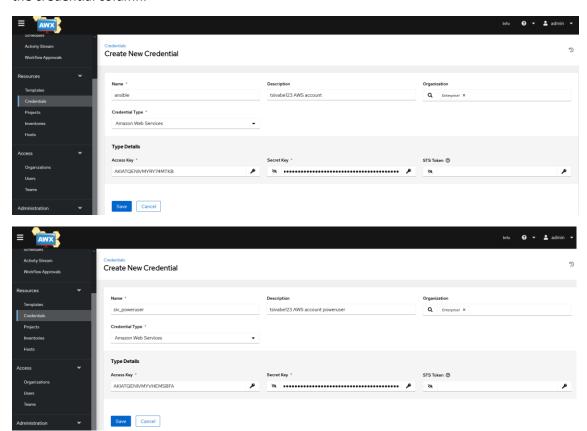

Create Project: Name project and map the playbook.

Default project location in server is under (/var/lib/awx/projects) folder, playbooks hosted as separate folder init.

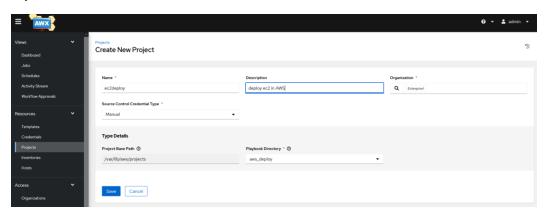

Create inventory: Under Resources >> inventories

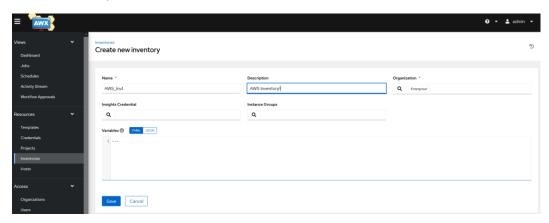

Create playbooks for server and cluster deployment (playbook codes are attached as separate file to the project submission source code folder.

Create Job template: Map the master playbook from the project folder, tag the Inventory group and EC2 credential as this job is ti deploy EC2 instances

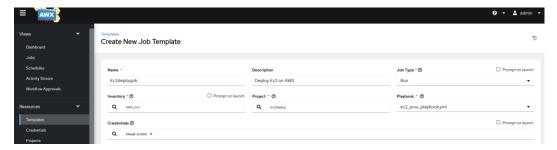

- A) 1st Project (Deploy Ec2 instance)
- 1) Create keypair aws-awk-key-us-east-1 on the region.
- 2) Once the playbook ran it will deploy the ec2 and sg and vpc etc

#### Create dynamic inventory: Under Resources >> inventories >> sources

Add AWS credential to enable sync, this help automatic inventory capture every time it syncs.

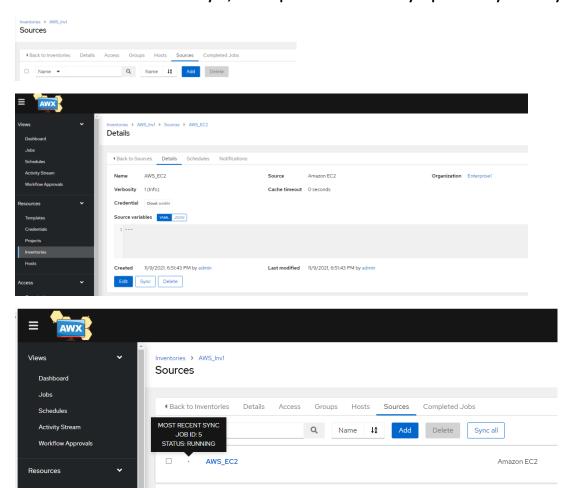

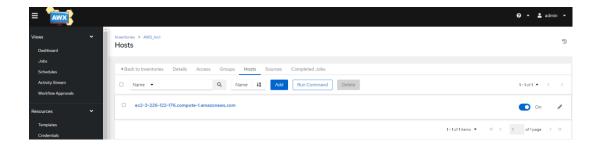

# **Hadoop Cluster Implementation:**

Create the Hadoop deploy Project and the Template.

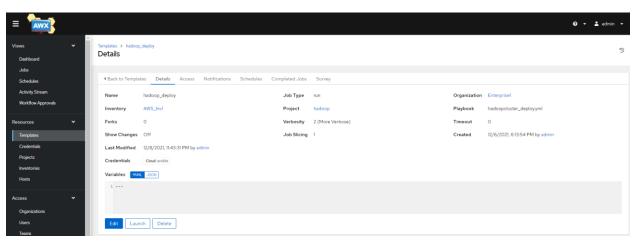

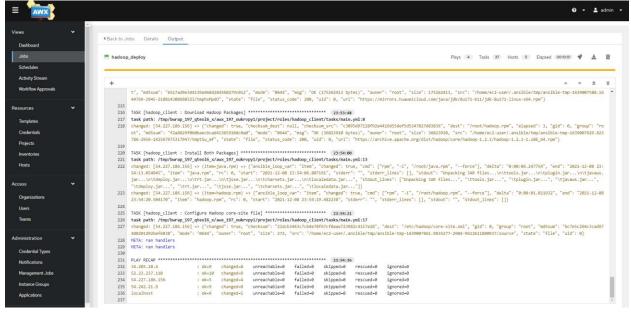

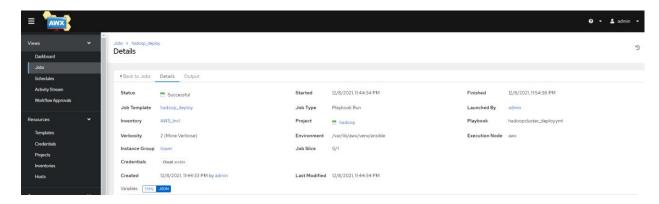

## Validate the AWS console:

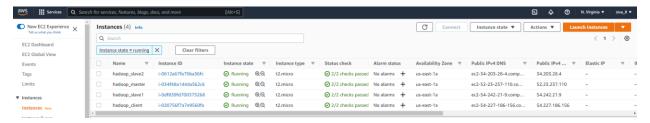

Validate the Cluster by login into the Master (Namenode) using command # hadoop dfsadmin -report

```
    root@ip-172-31-21-177:∼

[root@AWX aws hadoop] # ssh -i "ansible.pem" ec2-user@ec2-52-23-237-110.compute-1.amazonaws.com
The authenticity of host 'ec2-52-23-237-110.compute-1.amazonaws.com (52.23.237.110)' can't be est
ECDSA key fingerprint is SHA256:rV/eWyNj3HP0MGnjXXluLP9OCH9W+vXjI9uoTjTL6Aw.
Are you sure you want to continue connecting (yes/no/[fingerprint])? yes
Warning: Permanently added 'ec2-52-23-237-110.compute-1.amazonaws.com,52.23.237.110' (ECDSA) to
Last login: Wed Dec 8 23:50:30 2021 from 202.21.43.2
                    Amazon Linux 2 AMI
https://aws.amazon.com/amazon-linux-2/
[ec2-user@ip-172-31-21-177 ~]$ sudo su -
[root@ip-172-31-21-177 ~] # hadoop dfsadmin -report
Configured Capacity: 17154662400 (15.98 GB)
Present Capacity: 12682379264 (11.81 GB)
DFS Remaining: 12682362880 (11.81 GB)
DFS Used: 16384 (16 KB)
DFS Used%: 0%
Under replicated blocks: 0
Blocks with corrupt replicas: 0
Missing blocks: 0
Datanodes available: 2 (2 total, 0 dead)
Name: 172.31.20.114:50010
Decommission Status : Normal
Configured Capacity: 8577331200 (7.99 GB)
DFS Used: 8192 (8 KB)
Non DFS Used: 2236203008 (2.08 GB)
DFS Remaining: 6341120000(5.91 GB)
DFS Used%: 0%
DFS Remaining%: 73.93%
Last contact: Thu Dec 09 00:04:18 UTC 2021
Name: 172.31.31.31:50010
Decommission Status : Normal
Configured Capacity: 8577331200 (7.99 GB)
DFS Used: 8192 (8 KB)
Non DFS Used: 2236080128 (2.08 GB)
DFS Remaining: 6341242880(5.91 GB)
DFS Used%: 0%
DFS Remaining%: 73.93%
Last contact: Thu Dec 09 00:04:18 UTC 2021
[root@ip-172-31-21-177 ~]#
```

# **Kubernetes Cluster Implementation:**

Create Kubernetes Projects, Project Template in awx console.

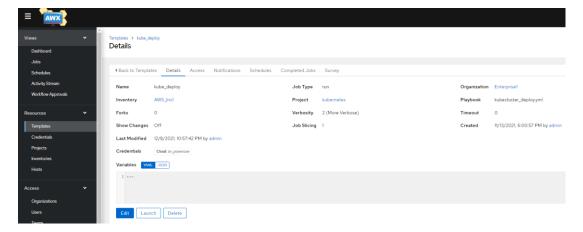

Executing Kubernetes deploy playbook from awx console.

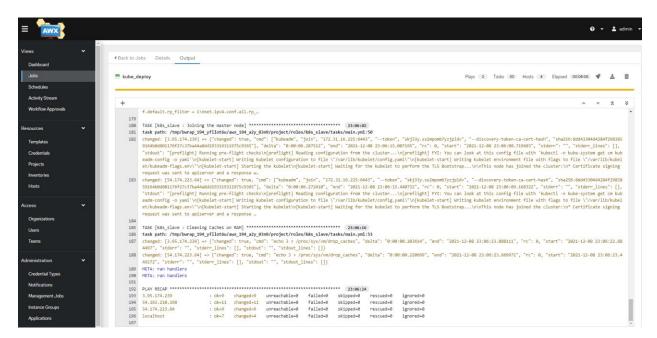

#### Job Validation from AWX side:

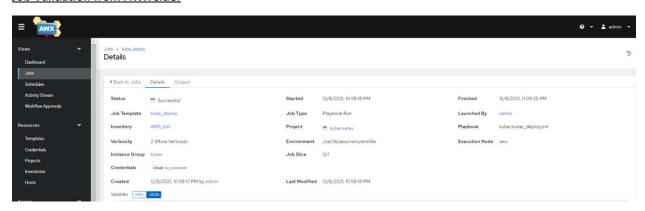

Job Validation from AWS console and Server side:

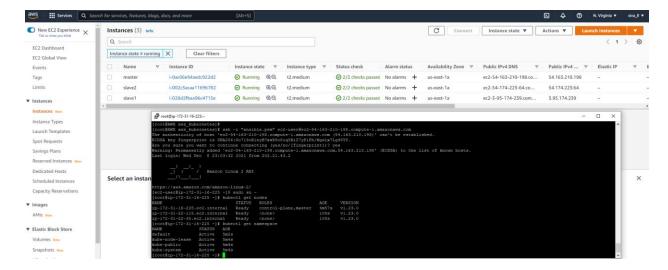

## **Terminate the AWS servers if not in use:**

#### Job Execution from AWX Console:

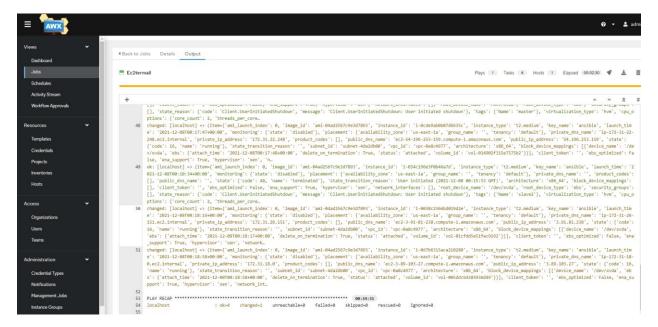

#### Validate Job status from AWX Console:

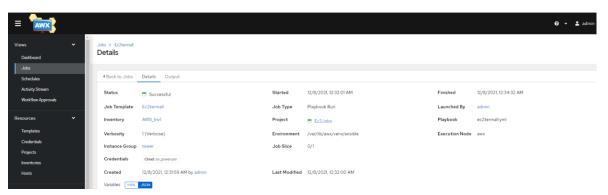

#### Validate the server removal status from AWS Cloud console:

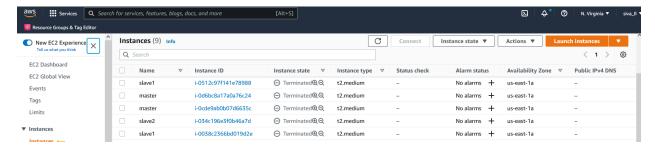

# **Create Google Cloud resources using Ansible and AWX:**

Adding GCP service account to AWX-

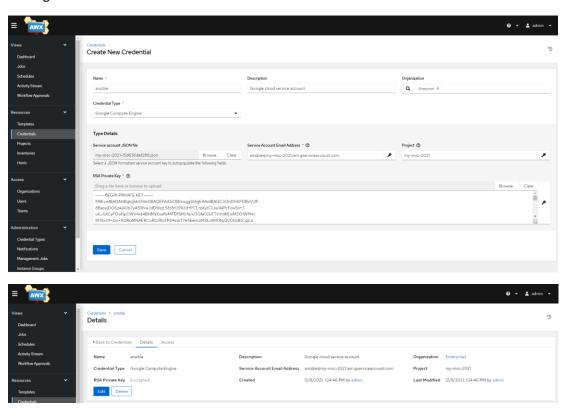

**Create Project for GCP** 

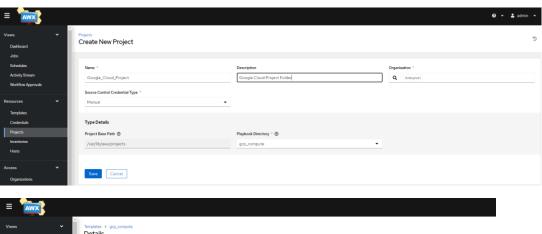

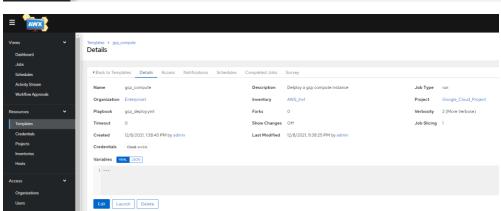

#### Deploy compute instance deploy job

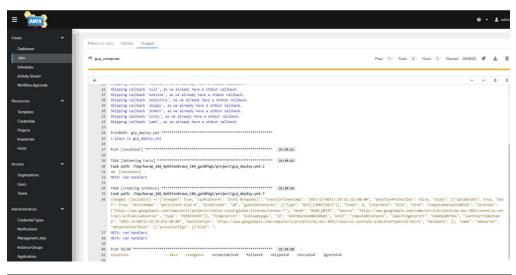

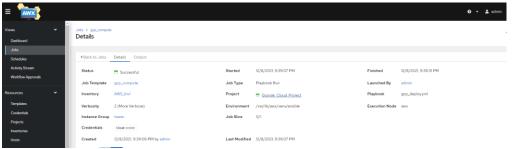

#### Validate the server status and validate weburl for webservice GCP console:

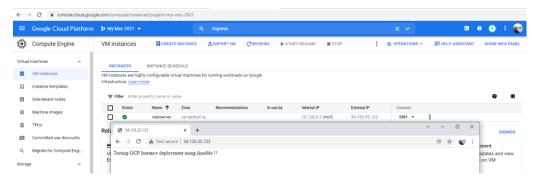

# **Terminate the GCP Instance:**

Update the Terminate yaml file on project folder and create Job template.

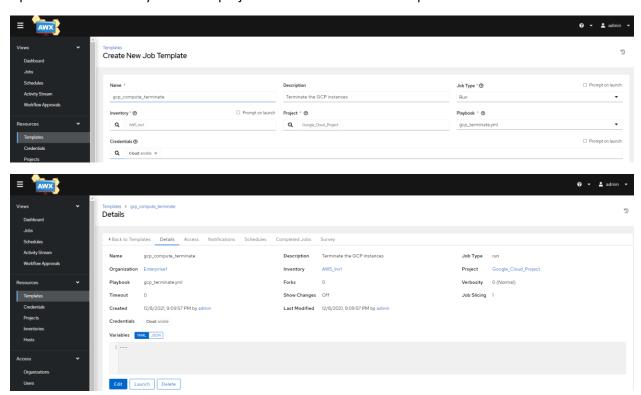

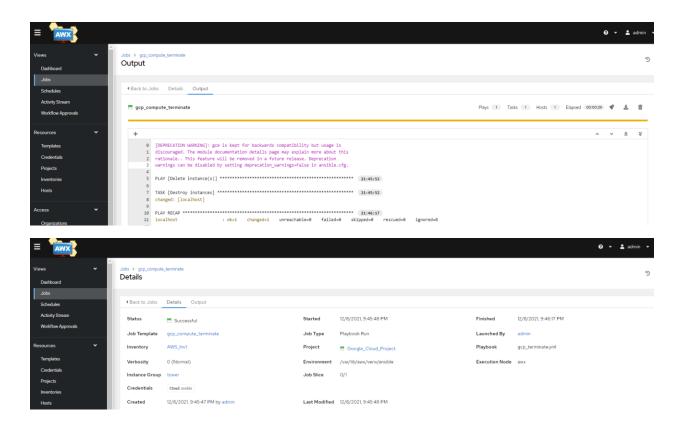

## Additional system administration tasks playbook configured under operations folder:

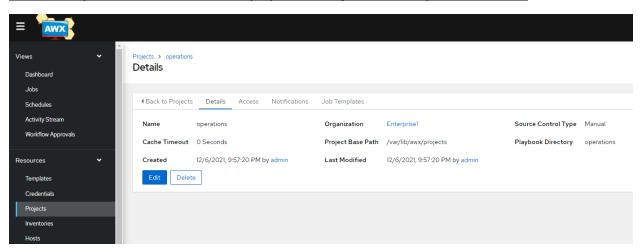

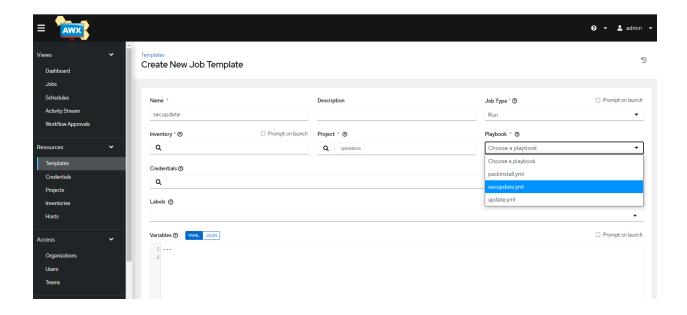

Monitor and control all the jobs using Centralized dashboard:

You can view Hosts, Failed Hosts, Inventories, Projects and Git project sync failures on Dashboard for better centralized control of overall tasks.

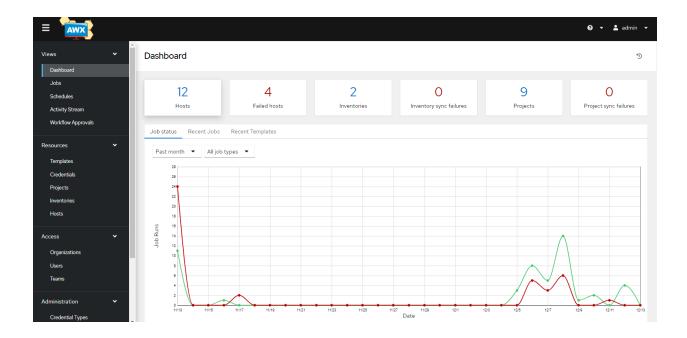

Additional work tried to enable GIT and openstack implementation but couldn't make it work. Kindly ignore below logs:

## **Enable GIT Passwordless Authentication:**

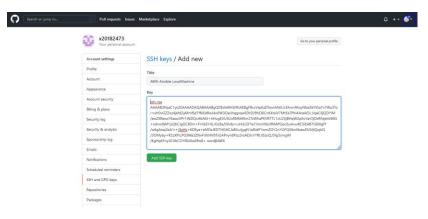

#### Git Code commit:

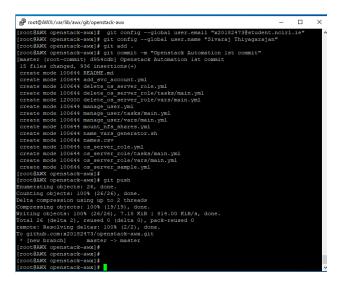

- 1) Credential
- 2) Project

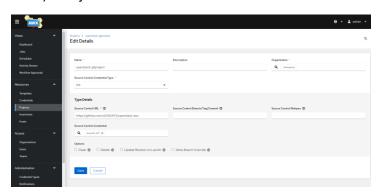

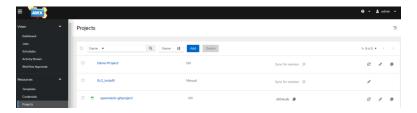

3) Template

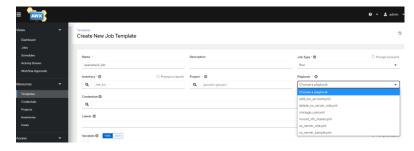

## Git hub personal acces token:

ghp\_pgv6l152zjjNslTaV2TGC8OKhhaG1f3uzYZs